# **スクリプトマニュアル 「FXTF\_Quick\_Buy」**

# **FXTF\_Quick\_Buy**

「FXTF\_Quick\_Buy」は、「FXTF\_Default\_Amount」で設定したロット数で、スピーディーに 「買い」の新規成行注文を発注します。「FXTF\_Default\_Amount」とセットで使用します。 「自動売買」がONの状態で使用できます。

※スクリプトを使用したお取引には、一部の通貨ペアでスクリプト取引手数料がかかります。 詳細は下記FAQをご参照ください。 [https://www.fxtrade.co.jp/q-fx\\_cfd-mt4trading4/](https://www.fxtrade.co.jp/q-fx_cfd-mt4trading4/)

### **スクリプトの導入**

マイページから「FXTF\_Quick\_Buy.ex4」をダウンロードします。

FXTF MT4 PCインストール版を起動して、「ファイル」より「データフォルダを開く」をク リックします。

「MQL4」を開き「Scripts」フォルダの中にダウンロードした「FXTF\_Quick\_Buy.ex4」ファ イルを格納してください。

## **スクリプトの実行**

「ナビゲーター」ウインドウの「スクリプト」欄にある「FXTF\_Quick\_Buy」を、該当のチャ ート上にドラッグ&ドロップします。

「FXTF Default Amount」で設定しているロット数で注文を行います。

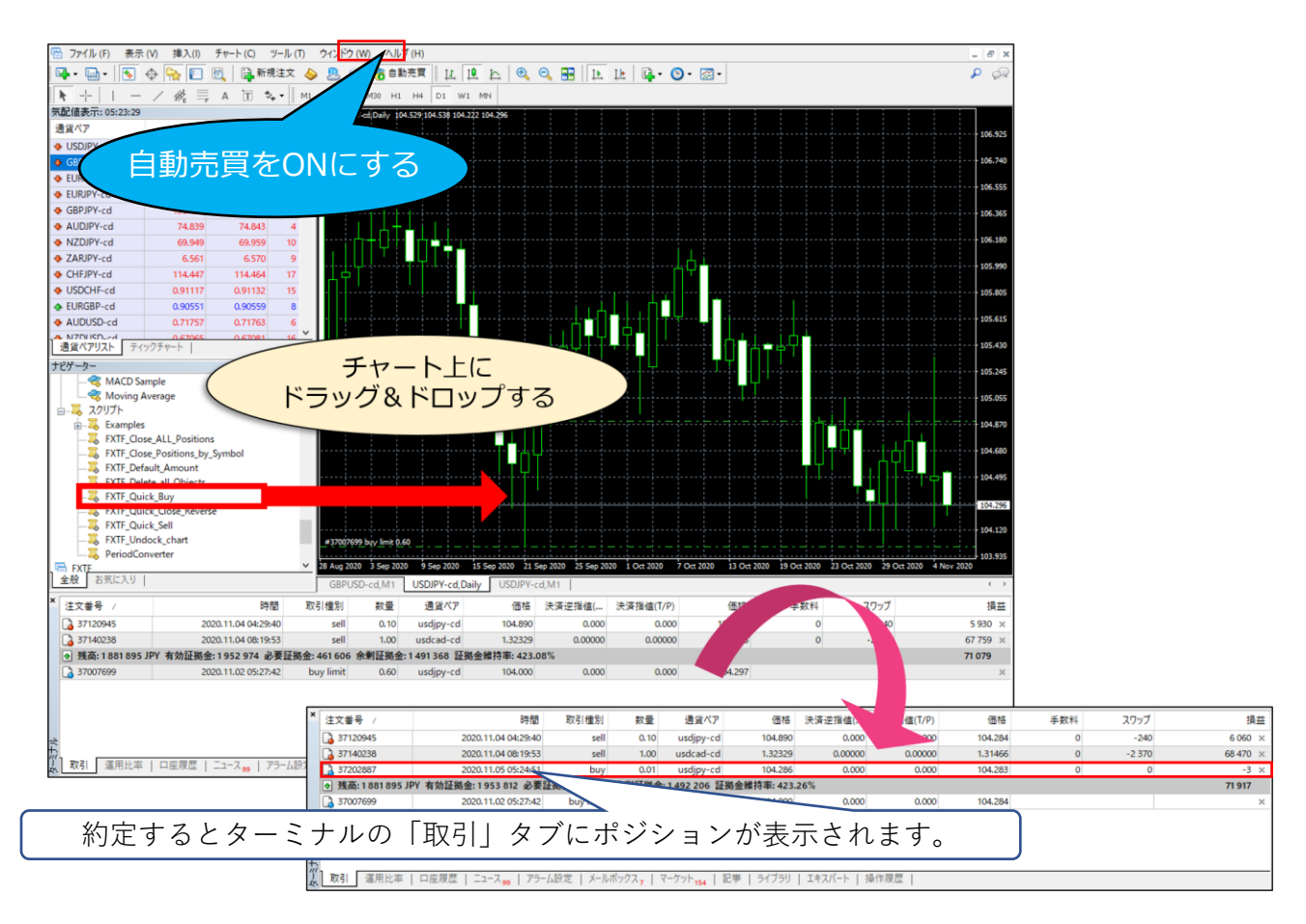

# **スクリプトマニュアル 「FXTF\_Quick\_Buy」**

#### 注文が失敗した場合は、アラートが表示されます。

「No setting found. Please configure [FXTF - Default Amount].」と表示された場合は、スク リプト「FXTF\_Default\_Amount」を実行して、デフォルトのロット数を設定してください。

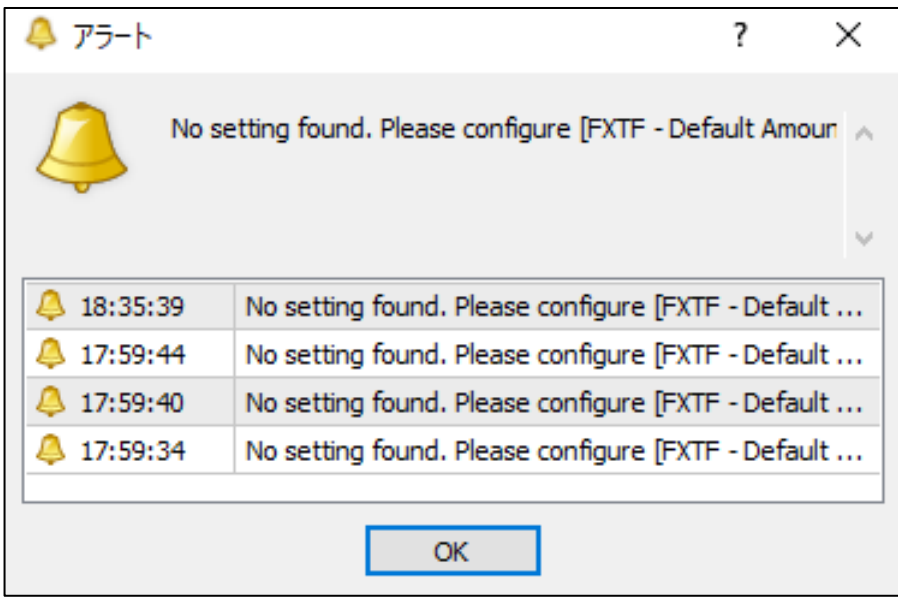

#### **免責事項**

・当ツールは、お取引の参考となる情報の提供を目的とするもので、投資方針や時期選択などの 最終決定はご自身で判断されますようお願いいたします。

・本サービスに基づいてお客様が被ったいかなるトラブルや損失・損害等において、当社および 情報提供元は一切責任を負うものではありません。